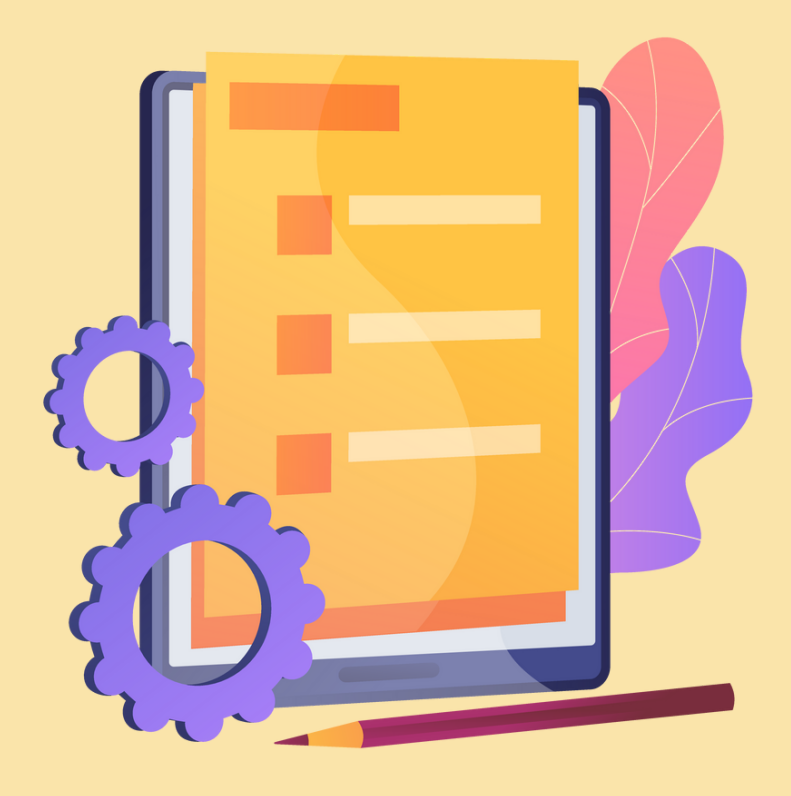

#### GESTIÓN DE CUENTAS EN TABLETS PARA CENTROS EDUCATIVOS

RECOMENDACIONES PARA SU GESTIÓN

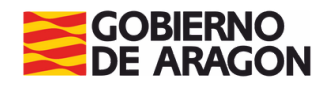

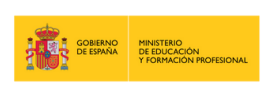

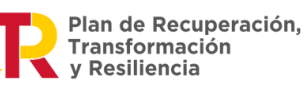

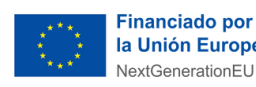

la Unión Europea NextGenerationEU

# **EST R U CT U R A**

**0 1 . I N T R O D U CCI Ó N**

**0 2 . ¿P A R A Q U É N ECESI T A M O S U N A C U E N T A E N L A T A B LET ?**

**0 3 . A L G U N O S C O N SEJ O S G E N E R A LES**

**0 4 . SI U T I L IZ A M O S G O O G LE WO R K SP A CE**

**0 5 . SI N O U T I L IZ A M O S G O O G LE WO R K SP A CE**

**0 6 . SI U T I L IZ A M O S M IC R O S O F T E D U C A T I O N**

**0 7 . C O N SI D E R A CI O N ES A D ICI O N A LES**

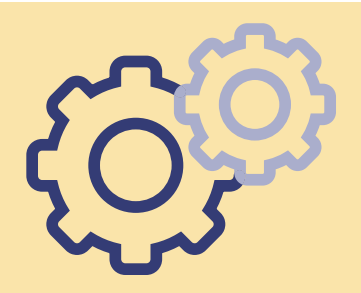

### **0 1 . I N T R O D U CCI Ó N**

Este documento **no pretende ser una guía oficial ni un manual de instrucciones** para la gestión de las cuentas en las tablets de un centro educativo, sino **simplemente dar ideas y ofrecer alternativas** sobre cómo creemos que se podría hacer. Ya se ha enviado a los centros unas instrucciones referentes a las tablets desde los servicios provinciales y aquí intentaremos sólo complementarlas, nunca sustituirlas.

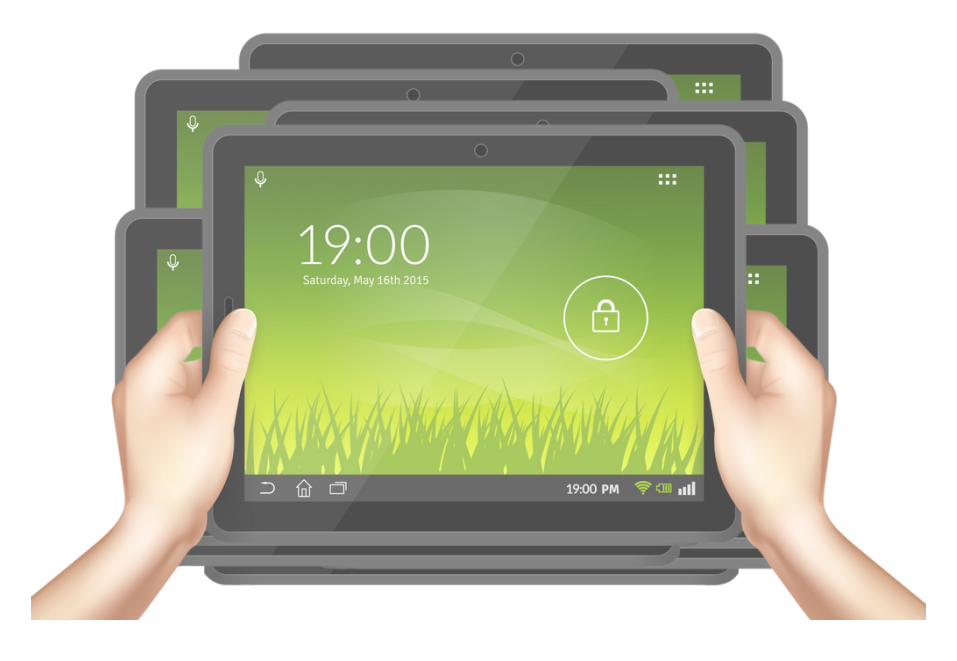

Dicho esto, **gestionar dispositivos** en un centro educativo **puede ser una tarea complicada y tediosa**, especialmente **si el número es grande**. Ya os adelantamos que no conocemos ninguna solución ideal sin usar aplicaciones de pago, pero vamos a intentar que sea lo más operativo posible.

Antes de continuar, hay que recordar que la administración proporciona estos dispositivos como respuesta a las necesidades del **alumnado vulnerable a la brecha digita**l, aunque si están cubiertas se deja la **puerta abierta a otros usos**. La normativa al respecto se puede consultar [aquí](https://www.boe.es/diario_boe/txt.php?id=BOE-A-2021-15397).

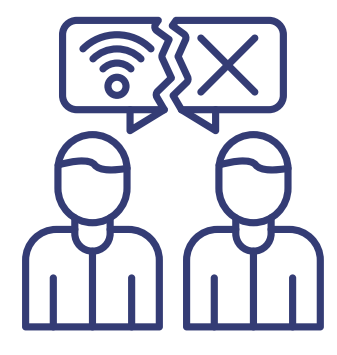

## **0 2 . ¿P A R A Q U É N ECESI T A M O S U N A C U E N T A E N L A T A B LET ?**

Las tablets recibidas en los centros tienen como **sistema operativo Android**. Este sistema, aunque en su base es libre y de código abierto (buscad AOSP o Android Open Source Project para más información), ha sido **financiado y desarrollado principalmente por Google**, que poco a poco ha ido añadiendo servicios y aplicaciones que todos nos hemos acostumbrado a usar y **no son software libre**.

#### Google

Iniciar sesión Utiliza tu cuenta de Google

Correo electrónico o teléfono

Por lo tanto, aunque no es estrictamente imprescindible, usar las tablets sin una cuenta va a limitar mucho nuestras posibilidades de uso. **Para usar Android tal y como estamos acostumbrados la mayoría, es necesario introducir una cuenta de Google** y más si cabe si hablamos de gestionar varios dispositivos en un centro educativo.

Además, recordad que nuestros dispositivos vienen con algunas configuraciones hechas por el Servicio Provincial, por lo que cualquier modificación del sistema operativo queda descartada.

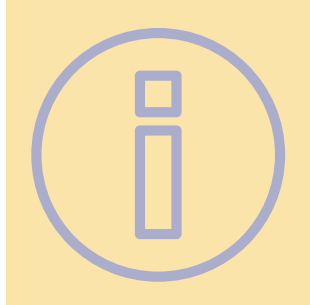

#### **0 3 . A L G U N O S C O N SEJ O S G E N E R A LES**

Para la primera configuración, se puede **configurar una tablet "modelo**", cambiando ajustes, instalando aplicaciones, etc. y **hacer una copia de seguridad** para luego **restaurarla en el resto**. Para hacerlo, hay que registrarse en Samsung Cloud, se puede hacer rápidamente con la misma cuenta de Google configurada en el dispositivo aunque pide confirmación a través otra cuenta de correo o un teléfono móvil. Se puede usar también la herramienta de Google para hacer copias de seguridad (evitamos registrarnos en otro sitio), pero no se guardan configuraciones ni tampoco algunas apps que requieren permisos especiales para ser copiadas.

**Poner PIN o patrón**, pero que sea en todas el mismo para que cualquiera pueda usarlas. Anotad dicho número o dibujad el patrón y guardarlo en lugar seguro.

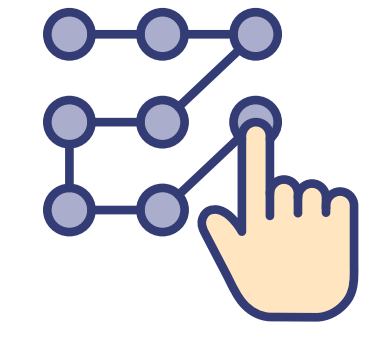

**Guardar** a buen recaudo la **contraseña de la cuenta** (o contraseñas en caso de que haya varias).

Las tablets son dispositivos frágiles y que se caen con facilidad. Plantead a los equipos directivos la compra de **protectores de pantalla**, es una inversión muy rentable. Otra opción sería contratar un **seguro**, aunque es difícil encontrar compañías que lo hagan para un conjunto de dispositivos y los precios de hacerlo individualmente no son nada asequibles.

Si vais a **prestar tablets** para su uso fuera del cole es buena idea hacer que la **familia firme un documento** comprometiéndose a devolverlas en perfecto estado y a hacerse cargo de posibles desperfectos o averías.

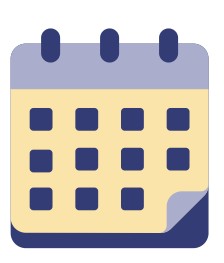

Si no lo está ya, hay que plantearse **actualizar** el **Reglamento de Régimen Interno** para que recoja infracciones "digitales" y sus consecuencias.

Establecer un **calendario** y/o llevad un registro de qué grupos usan las tablets.

**Numerar las tablets** con una pegatina y que en cada grupo cada alumno/a use siempre la misma tablet. Esto permite, por ejemplo, guardar documentos de una vez a otra con menor riesgo de borrado (siempre respaldar en la nube si se hace esto) o identificar quién ha usado un dispositivo en una fecha y hora concreta.

Para continuar, vamos a diferenciar dos casos muy diferentes dependiendo de si en nuestro centro **trabajamos con Google Workspace o no**.

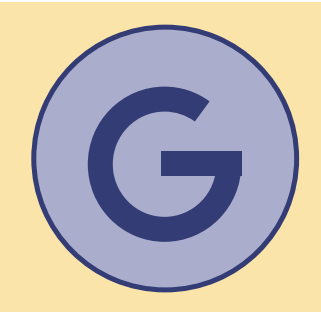

### **0 4 . SI U T I L IZ A M O S G O O G LE WO R K SP A CE**

Si el centro trabaja con Google Workspace las cosas se facilitan bastante y tendremos disponibles, como administrador/a, numerosas opciones para gestionar cuentas. No entraremos en detalles por no ser objeto de este documento pero sí nombraremos algunas de ellas.

Proponemos dos formas principales de gestionar las cuentas:

- Introducir en **todas las tablets la misma cuenta**.
- Crear **una cuenta para cada tablet**.

En la siguiente tabla comparamos ventajas y desventajas que se nos ocurren de cada una, aunque seguro que hay muchas más, podéis hacernos llegar vuestras sugerencias y actualizaremos el documento:

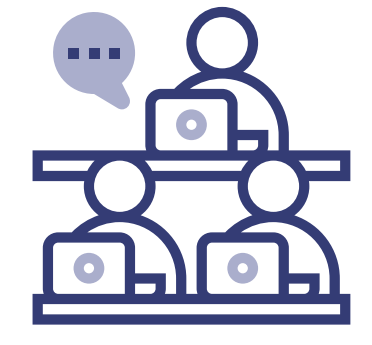

Si necesitas información sobre cómo gestionar usuarios en la **consola de administración de Google Workspace**, aquí tienes esta información del centro de asistencia de Google:

#### **https://support.google.com/a/topic/14586?hl=es&ref\_topic=2425090**

### **G O O G LE WO R K SP A CE**

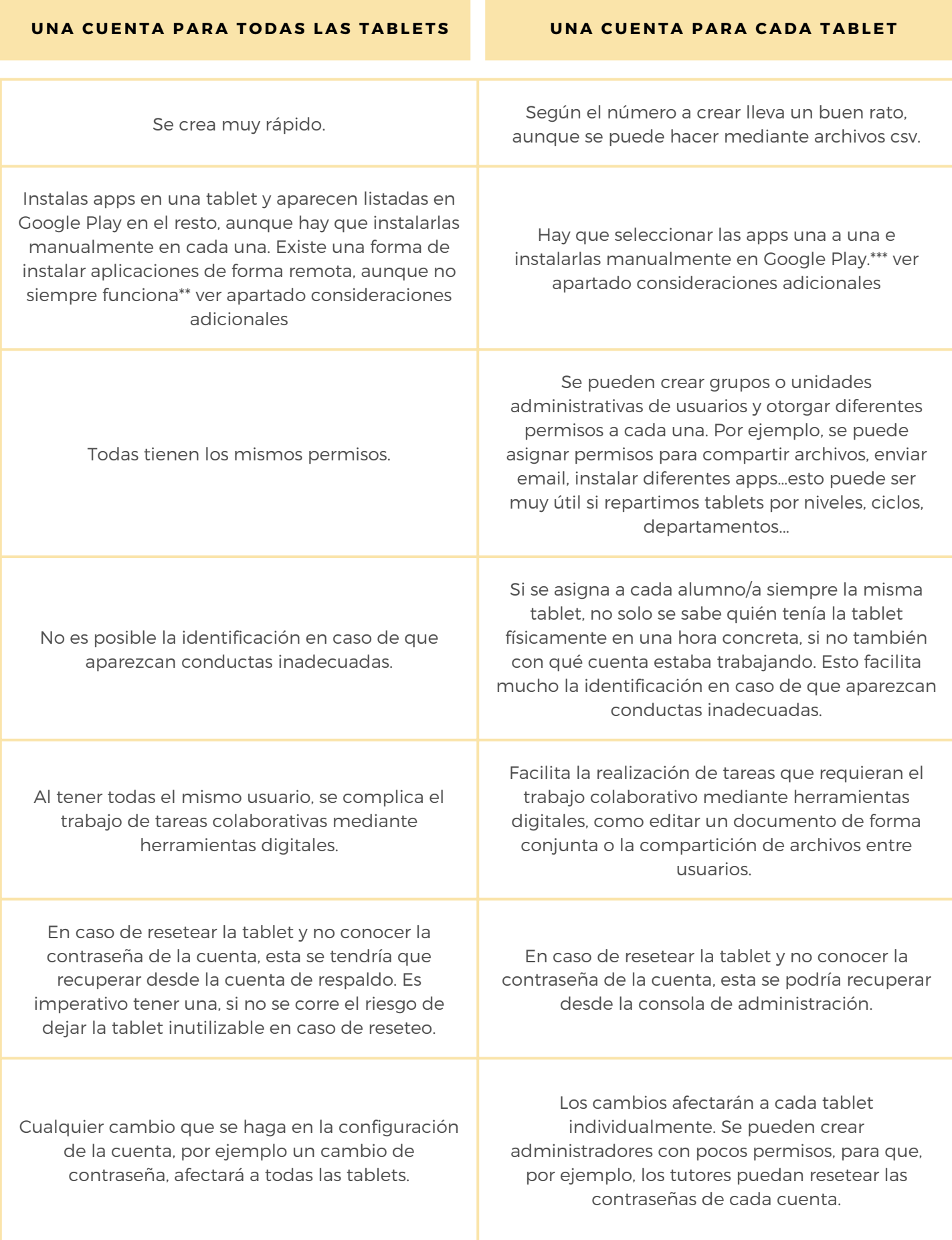

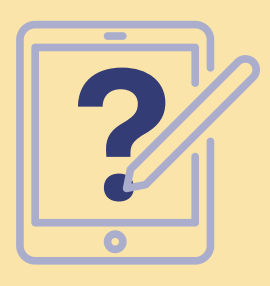

### **0 5 . SI N O U T I L IZ A M O S G O O G LE WO R K SP A CE**

Aquí la decisión está más clara, especialmente a partir de un determinado número de dispositivos, ya que crear una cuenta "personal" (no corporativa) en Google cuesta más. Además, las opciones de gestión de cuentas se reducen mucho y en la mayoría de los casos habría que implementarlas individualmente en cada una de ellas, a no ser que usáramos algún tipo de herramienta de control parental tipo Family Link. Por lo tanto, **la opción más adecuada en este caso sería poner en todas las tablets la misma cuenta**. Además como en el caso de usar Google Workspace, usando una única cuenta se puede en determinadas ocasiones instalar apps de forma remota\* y crear una tablet "modelo" para restaurarla en el resto a través de una copia de seguridad.

Eso sí, hay que tener en cuenta una serie de inconvenientes:

Al **no ser cuentas gestionadas**, que se pueden usar sin ningún tipo de restricción, tenemos que preguntarnos qué **responsabilidades** habría que asumir en caso **del mal uso** y quién lo haría. Atención a esto si ponemos como respaldo un email o teléfono móvil personal.

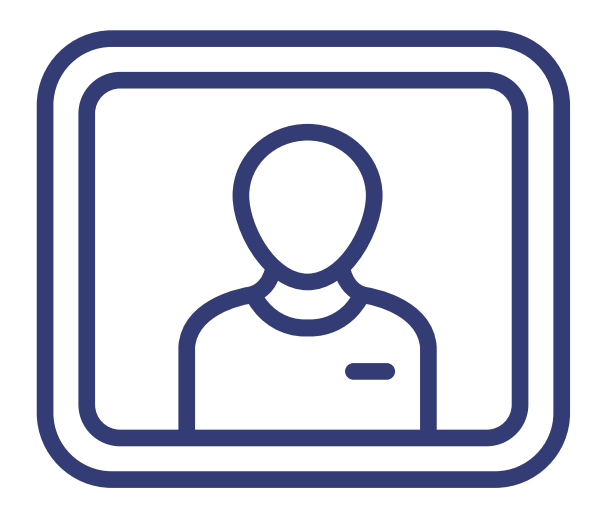

En relación con lo anterior, cada vez es más necesario, sino imprescindible, poner un número de teléfono o un segundo email como confirmación para realizar algunas acciones. **Recomendamos poner como cuenta de respaldo una del centro, no personal, y a la que no sólo tenga acceso una persona**. Así facilitaremos el trabajo en caso de baja laboral o cambio de centro.

El espacio de almacenamiento en la nube está limitado a 15 Gb. para las cuentas personales.

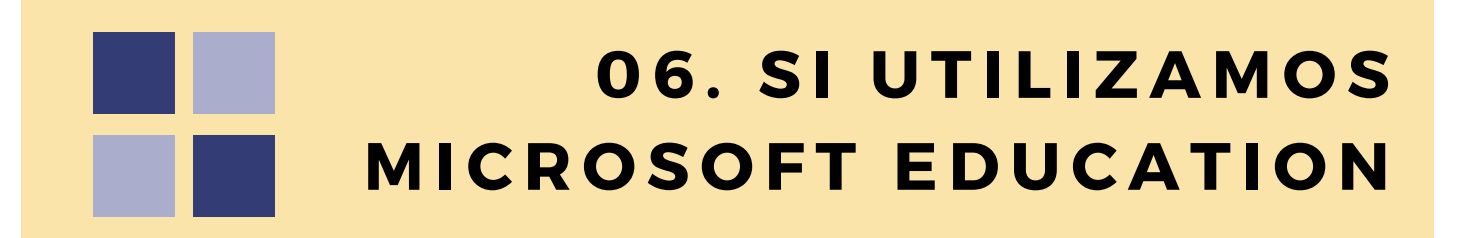

En este caso, estamos de enhorabuena. **Microsoft** incluye en su suite para educación una herramienta llamada **Intune**, que es un software para la gestión de dispositivos. **Permite "enrolar" equipos con Android,iOS/MacOS y Windows** y con ella podemos crear unidades administrativas, grupos, configurar todo tipo de permisos, etc. Es una herramienta potente y de gran utilidad en todos los casos, pero especialmente para centros grandes que manejan un gran número de dispositivos de distinta clase.

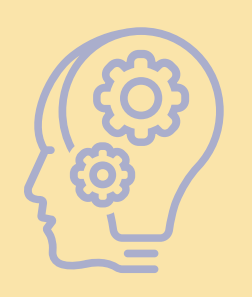

### **0 7 . C O N SI D E R A CI O N ES G E N E R A LES**

Para los centros que uséis **Aeducar**, recordad que hay una estupenda **app para Android.**

**Instalar apps de forma remota**: Si desde un ordenador o móvil (no se ha conseguido hacerlo funcionar desde tablets) vamos a:

#### **https://play.google.com/library/devices**

teniendo la sesión iniciada con la cuenta usada en las tablets, podremos ver todos los dispositivos vinculados a la misma. Como nuestras tablets son todas iguales, habrá que **cambiarles el nombre**, por ejemplo añadiendo un número al final. **La casilla "mostrar en menús" debe estar seleccionada**. A partir de aquí, al instalar determinadas aplicaciones, el **botón verde "instalar"** da la opción de **seleccionar en qué dispositivos instalarla**. En el ordenador hay que hacerlo de uno en uno, en un móvil deja elegir varios. Lo que **no se ha conseguido es desinstalar aplicaciones** ni conseguir un comportamiento uniforme del método, ya que puede no funcionar en determinadas ocasiones y circunstancias y no sabemos por qué.

**Para usuarios de Workspace:** que sepamos **no es posible registrar las tablets como dispositivos** en la consola de administración de igual forma que se hace con los Chromebooks. Aparecen en el apartado correspondiente de la consola pero no se puede configurar prácticamente nada, hay que controlar los permisos a través del usuario. Para conseguir las mismas funcionalidades de nuevo habría que hacer uso de un servicio MDM.

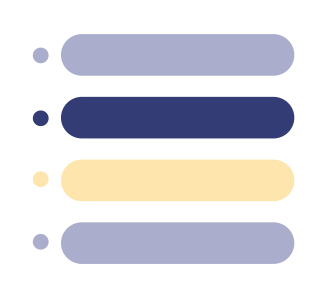

Este documento se encuentra bajo la licencia Creative Commons Atribución-No comercial- Compartir Igual 4.0 España

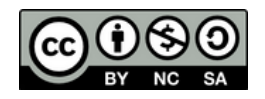

Imágenes diseñadas por vectorjuice / Freepik" Versión 1.0 - Marzo de 2023